# **Helpful Notes**

### **User Interface**

The ACR acts like a spreadsheet. The values in the forms will update automatically as you change other values. Edits are updated automatically as you make changes. There is also an undo option that allows you to cancel changes you have made.

You can view two schedules at the same time. If you hold down shift and click a tab the schedules will appear side-by-side. If you instead hold down the control key while clicking a tab the schedules will appear in a horizontal layout. In either case there will be a splitter between the two schedules that you can drag to change the sizes.

**\*If you have the prior year ACR on your computerit must be removed before the current version can be downloaded.**

#### **Some Menu Options**

The following menu options are available in the ACR:

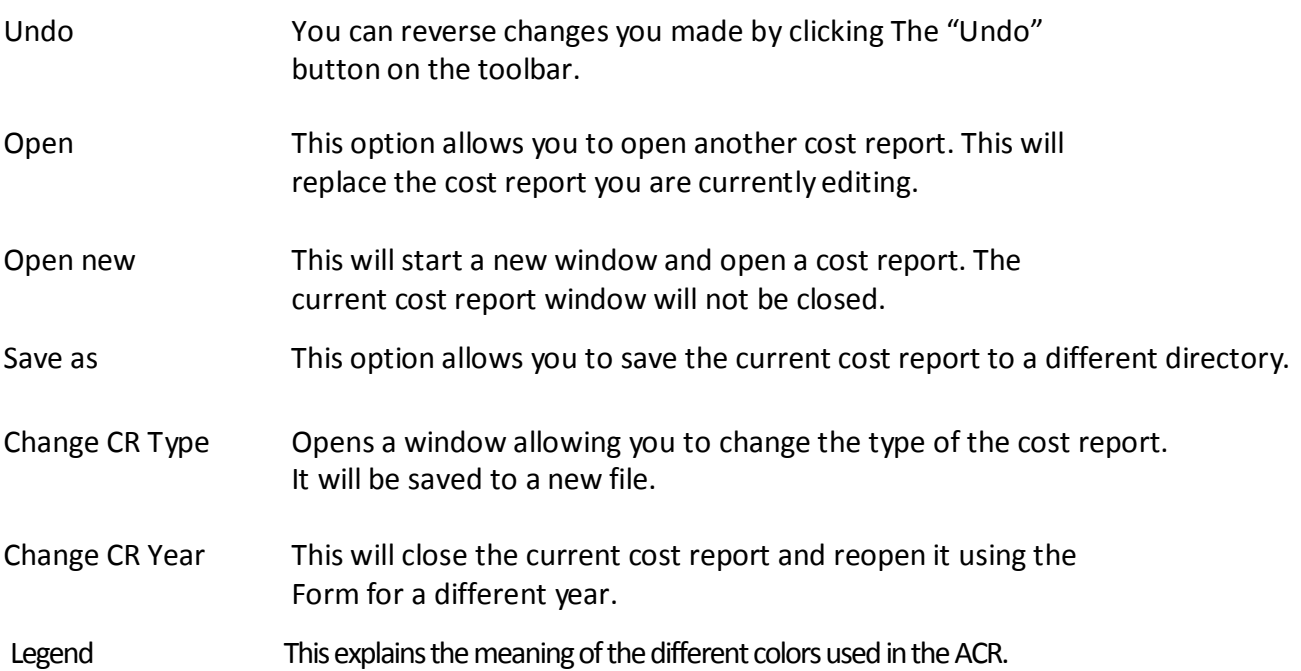

50 W. Town Street, Suite 400 Columbus, Ohio 43215 medicaid.ohio.gov

# **Other Facts**

The ACR form is resizable to take advantage of newer screen resolutions. It will also remember its last size and position if you reopen the ACR.

- If you are unable to see the button that allows you to begin creating a cost report make sure the DPI setting is set to normal size (96 DPI). In order to check the DPI setting right click on your desktop, select "Properties," then "Settings," then "Advanced," and then the tab labeled "General." Click on the down arrow in the box marked "DPI Setting," and select Normal Size. You may be required to restart your computer before the new setting takes effect. If you are still unable to begin creating a NF cost report, contact the ACR Help Desk at (614) 752-4389. For questions regarding ICF-IID cost reports, please contact the Ohio Department of Developmental Disabilities at 614-644-7596.
- The trial balance appears together with the schedules.
- Most fields have a tool tip. This will show you the description and the data element number for the field. If there is an error or warning on the field then the tool tip will show you the message for the error.
- You can double click in the edits window to be taken to the field where the edit is made.
- If an account in the trial balance is distributed then you can double click on it to go to the related filed in the cost report.
- On many schedules, clicking on an account number will take you to the trial balance for that account.
- When you save your changes a backup of the previous version will be kept. We only keep one level of backups.
- You can set up file associations in Windows Explorer and the ACR will be opened when you double click on a file.
- The Indirect allowable days and capital allowable day's percentage are calculated correctly for the cost report year.
- The "Copy" tab has 3 options:
	- Copy prior year CR: this option copies a provider's prior year cost report. There are 3 sub-options:
		- Copy all data
		- Copy only static data
		- Copy static data and copy trial balance end-of-period values to the beginning of period value
	- Copy CR to another provider. This is the same as the previous copy button and allows you to start a CR for a new provider based on the currently selected provider.
	- Copy CR from an exported ACR file.
- Please be aware that use of the Copy function will overwrite existing data if a different destination directory from the one in which the original file is stored is not chosen. It is recommended that separate folders be created for each provider for each calendar year in order to avoid loss of data when utilizing the Copy function.

# **Color Scheme**

The ACR has a range of colors for different types of calculations. The colors are as follows:

# **Basic Colors**

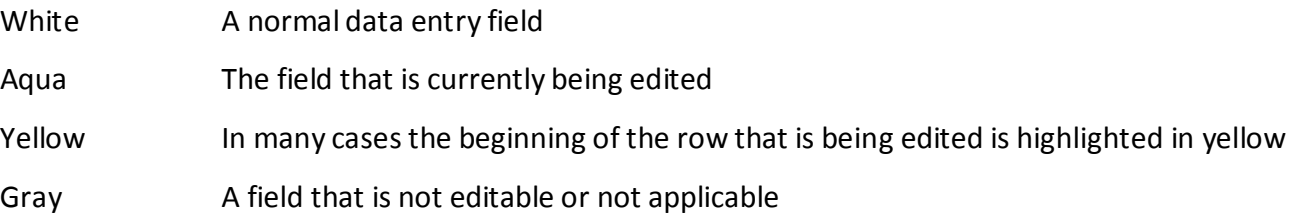

# **Colors indicating Edits**

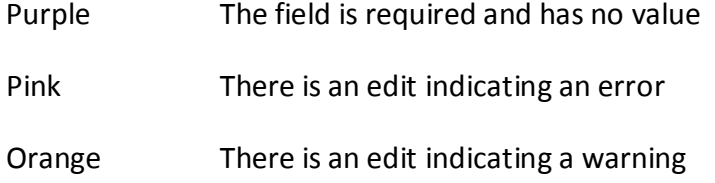

# **Colors indicating calculation types**

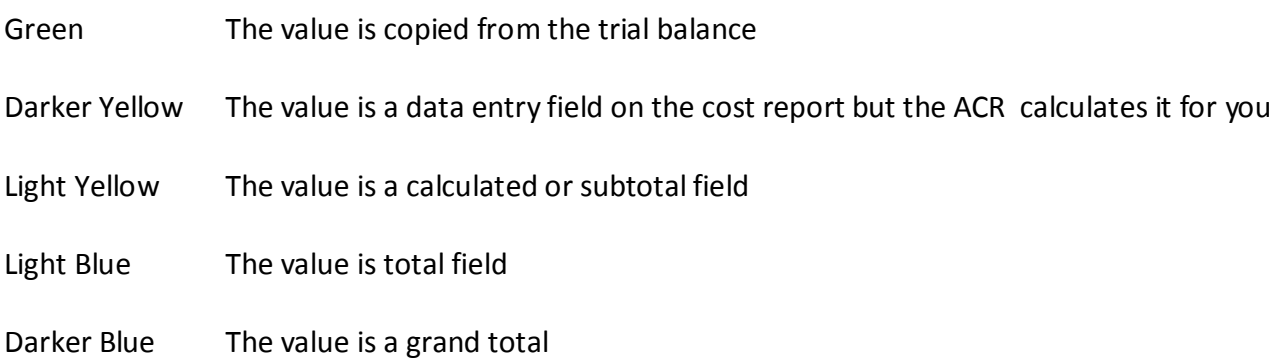

#### **Requirements**

Cost reports must be submitted online through the MITS Portal at <http://medicaid.ohio.gov/providers.aspx>

Windows NT 2000, 2003, 2007, XP, Vista, or Windows 7, 8

- Windows 98 can be used, however it is no longer supported by Microsoft
- 128MB Ram (256MB or more recommended for improved performance)
- 800 X 600 or better screen resolution
- Any Windows compatible printer for printing cost report schedules